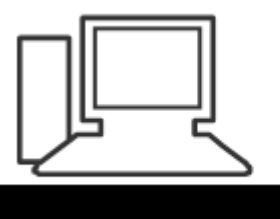

www.computeria-olten.ch Monatstreff für Menschen ab 50

**Merkblatt 51**

## **Radiosendung auf dem PC speichern**

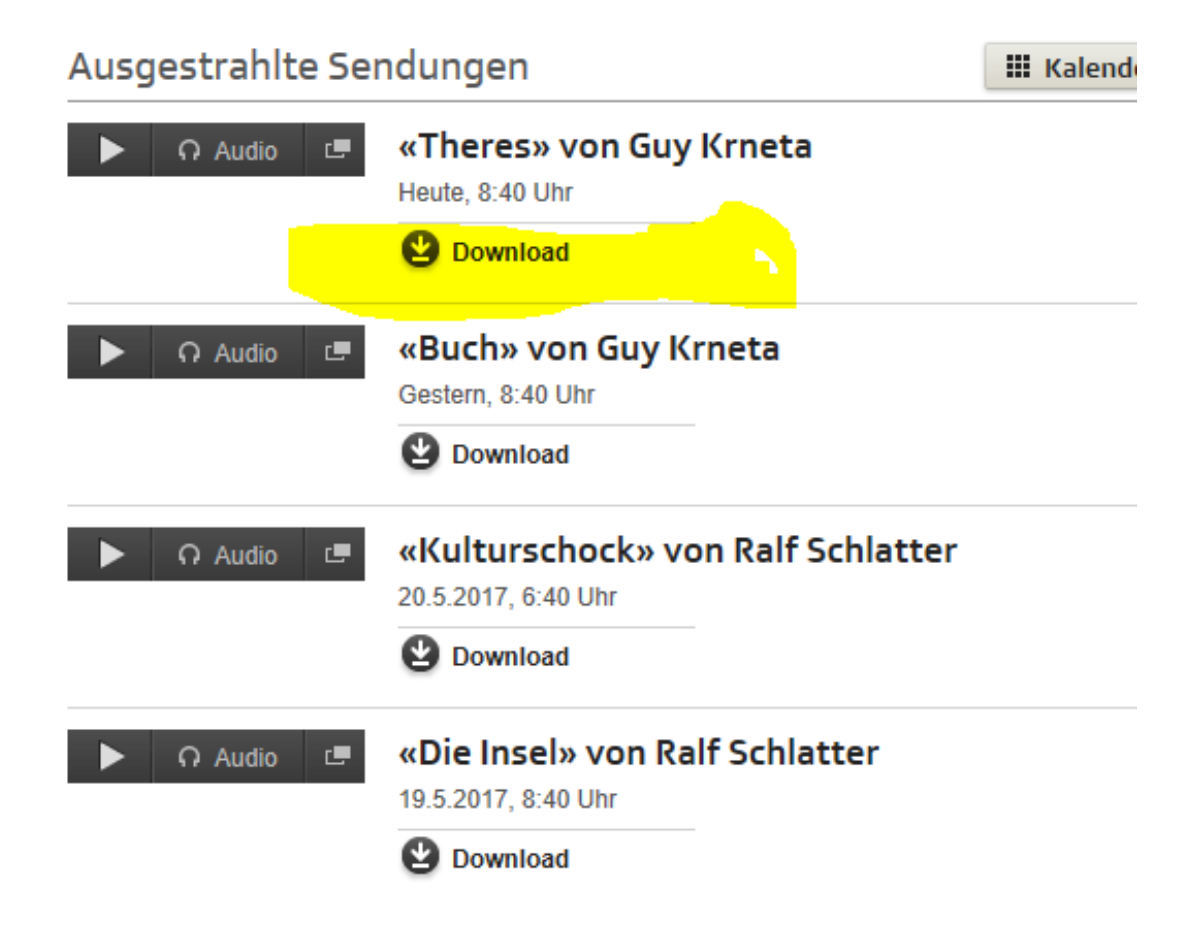

Diese Sendungen können problemlos heruntergeladen werden durch

Anklicken des Symbols

Download

## Ausgestrahlte Sendungen

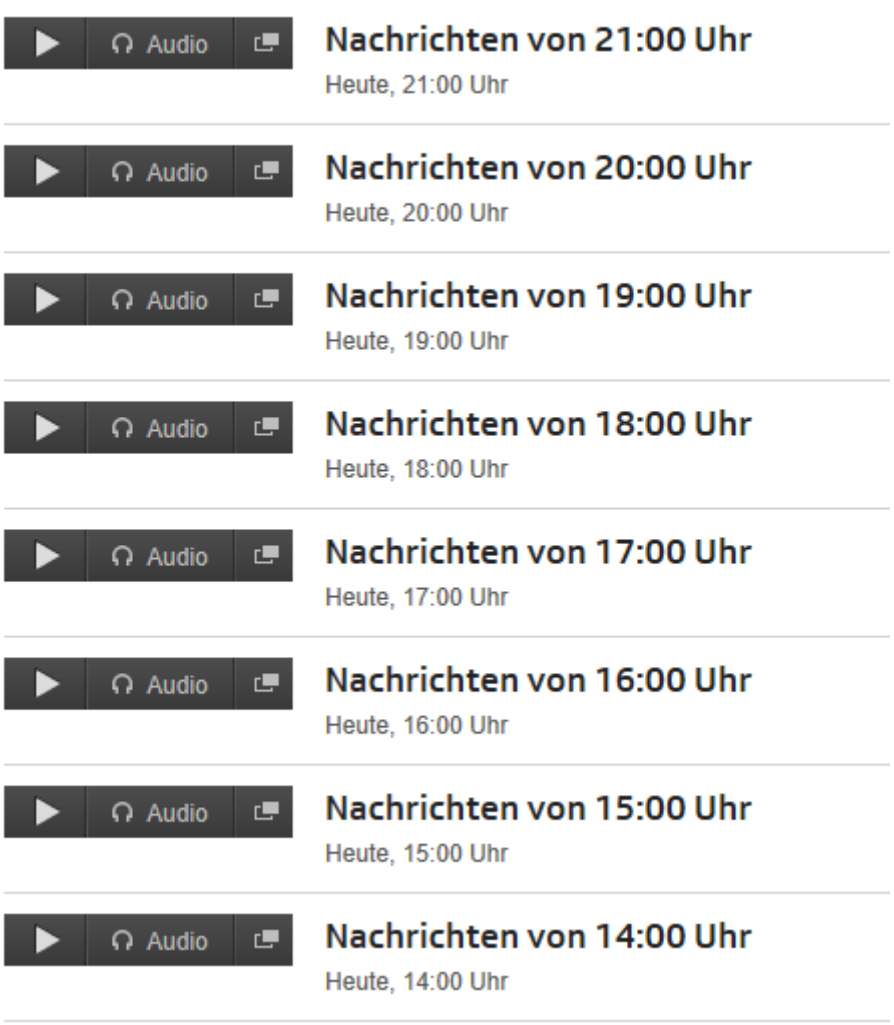

Diese Sendungen kann man nachhören aber nicht direkt herunterladen.

Im Netz gibt es Gratis-Software, mit der sich das Problem beheben lässt, z.B. Audacity [https://sourceforge.net/projects/audacity/?lang=de.](https://sourceforge.net/projects/audacity/?lang=de) oder einfach:<http://www.audacity.de/>

(Ein Handbuch in deutscher Sprache zu einer älteren Version findet man unter [http://www.audacity-forum.de/download/Audacity-Handbuch](http://www.audacity-forum.de/download/Audacity-Handbuch-deutsch-23-Jan-2005.pdf)[deutsch-23-Jan-2005.pdf](http://www.audacity-forum.de/download/Audacity-Handbuch-deutsch-23-Jan-2005.pdf) )

Zum Speichern empfiehlt es sich, zusätzlich die Lame-Datei auf dem PC zu speichern <https://sourceforge.net/projects/lame/files/lame/3.99/>. Damit kann die Tonaufnehme als mp3-Datei gespeichert werden, was viel weniger Speicherplatz benötigt.

## Zum Aufnehmen der Sendung müssen die Quelldatei und Audacity gleichzeitig geöffnet sein.

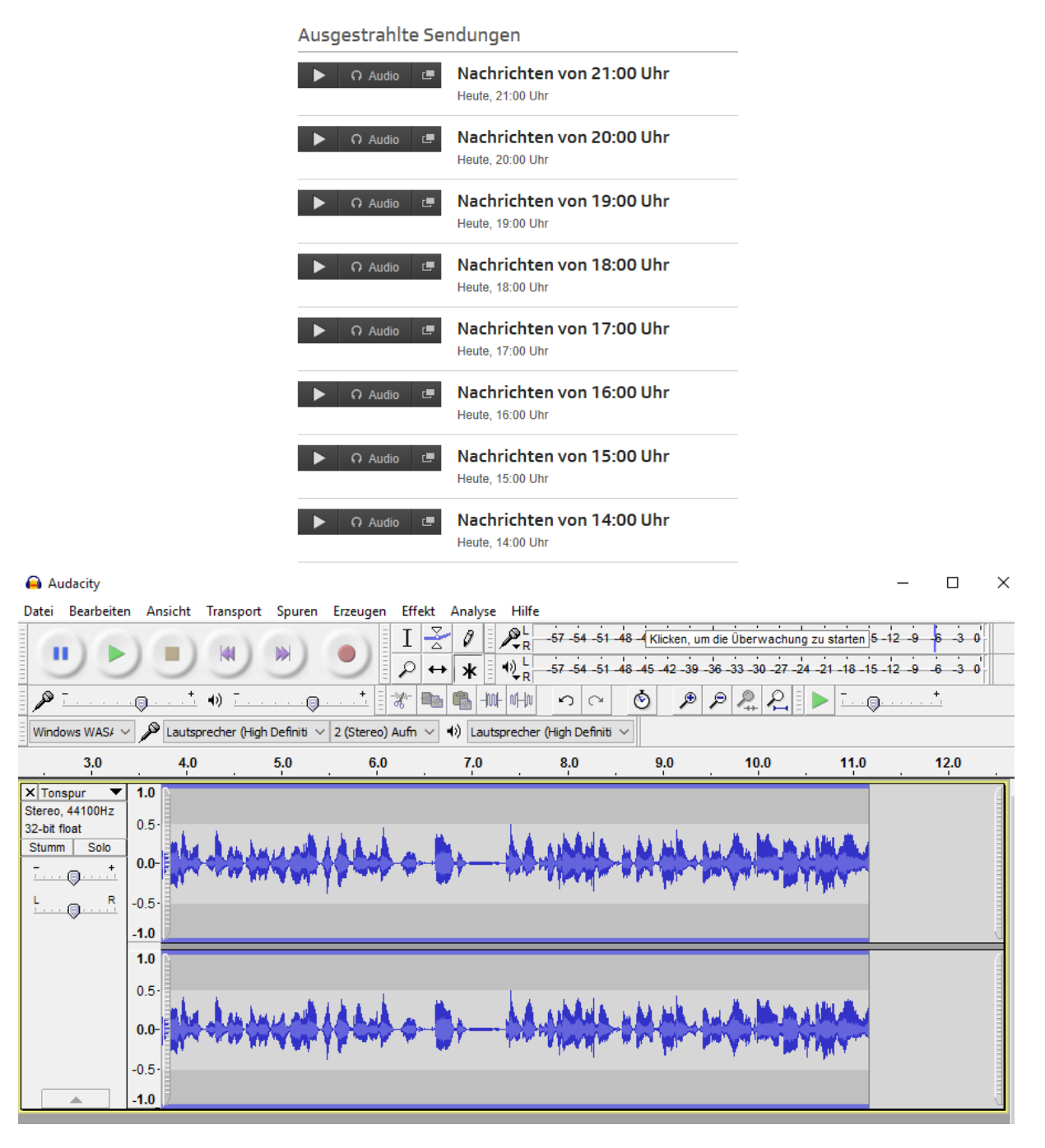

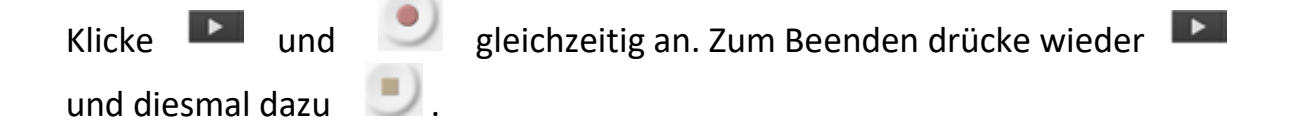

Damit das Aufgenommene später problemlos auf irgendeinem PC gehört werden kann, wird der Ton nun exportiert und als mp3-Datei gespeichert:

×

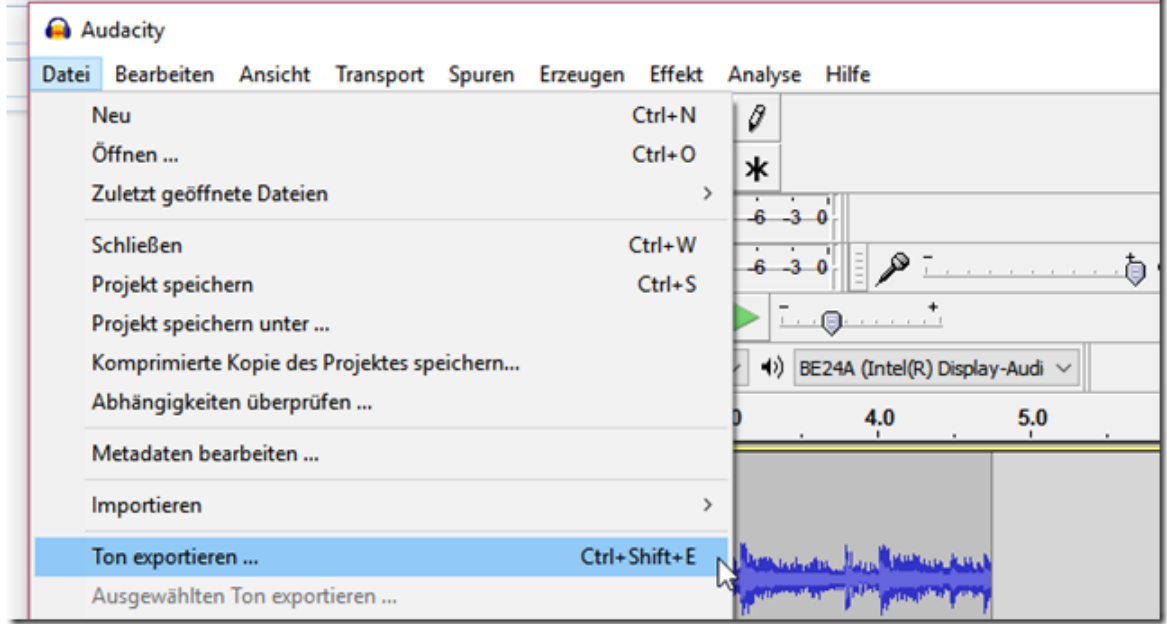

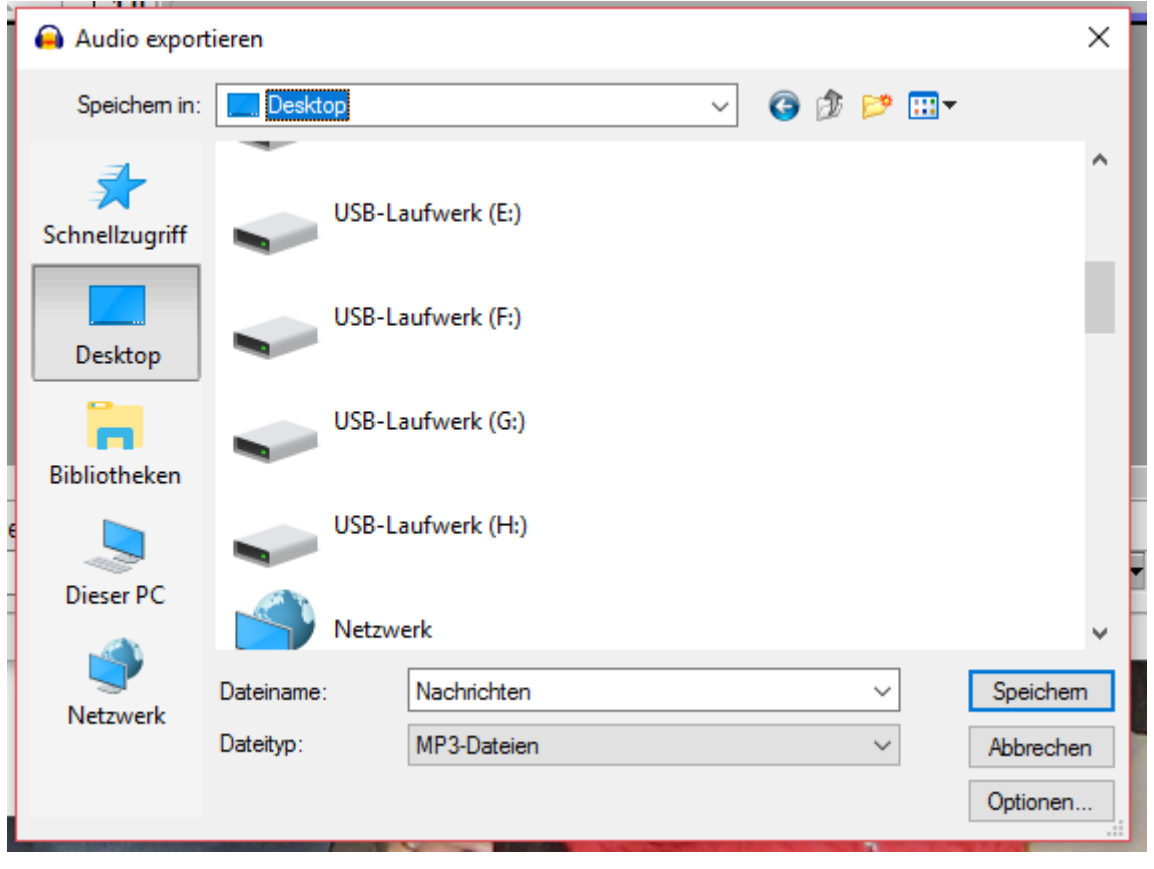

Viel Erfolg!

1.Juni 2017, Maria Merk